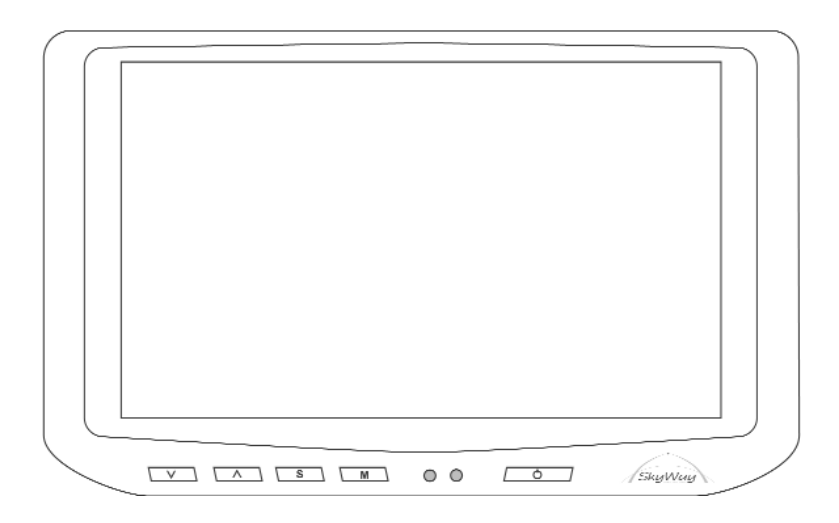

# HD-700V Manuale Utente

7" Widescreen monitor

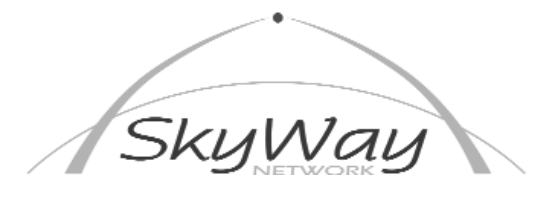

SkyWay Network S.p.A. - Via della Meccanica,14 - 04011 Aprilia LT - WWW.SKYWAY.IT

1

### Comandi Sul Monitor

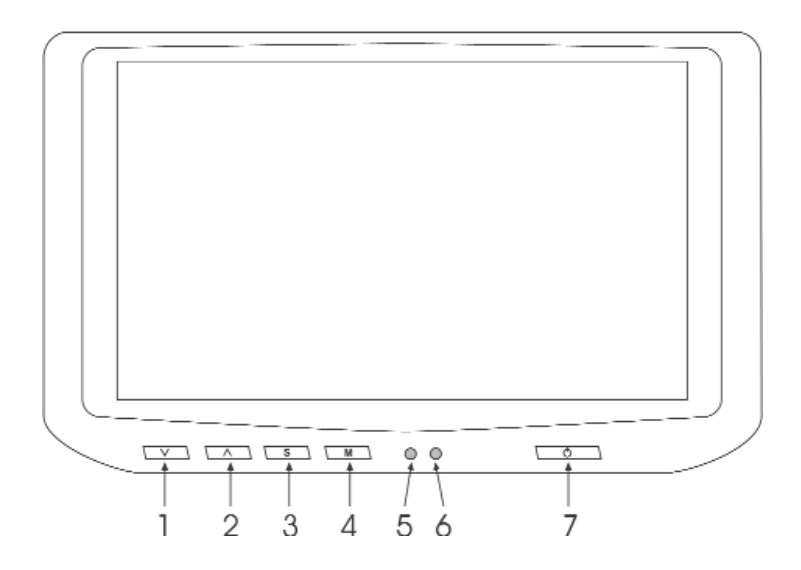

1) Tasto di regolazione, regola il Volume dell'altoparlante interno, se attivato il menù "On Screen" permette di diminuire il valore della funzione selezionata 2) Tasto di regolazione, regola il Volume dell'altoparlante interno, se attivato il menù "On Screen" permette di Aumentare il valore della funzione selezionata 3) Tasto "S" di selezione, permette di scegliere l'ingresso AV che si vuole vedere, se attivato il menù "On Screen", permette di spostarsi fra le righe del menù selezionato, le funzioni del menù di regolazione sono:

BRIGHT: Regola la luminosità dell'immagine

CONTRAST: Regola il contrasto dell'immagine

COLOR: Regola l'intensità del colore dell'immagine

DEFAULT: YES/+, permette di riportare tutti i valori alle impostazioni di fabbrica. Per attivarlo spingere il tasto "1" sul frontale oppure il tasto "+" sul telecomando. SEARCH: YES/+, permette di scansionare le sorgenti. Per attivarlo spingere il tasto

- "1" sul frontale oppure il tasto "+" sul telecomando.
- 4) Tasto "M" Menù, permette di attivare e disattivare il menù "On Screen"
- 5) Ricevitore del telecomando ad infrarossi.
- 6) Spia di accensione.
- 7) ON/OFF, Accende e spegne il monitor.

#### NOTE:

Il menù "On Screen" OSD è attivabile solo in presenza di segnale video.

#### Comandi Sul Telecomando

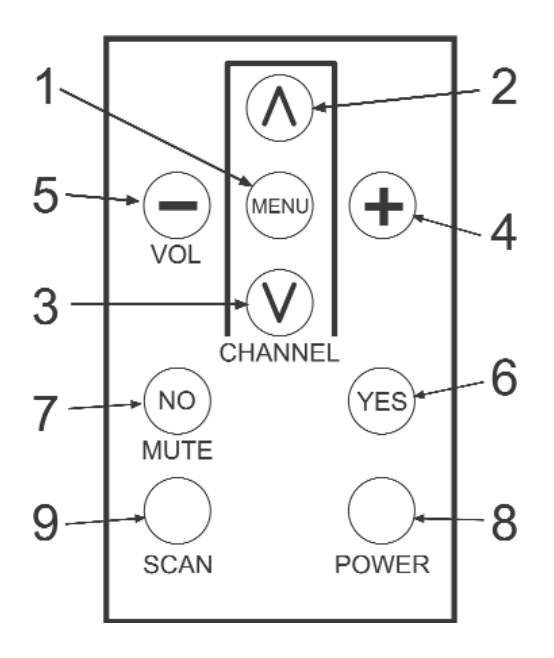

1) Tasto Menù, permette di attivare e disattivare il menù "On Screen", le funzioni del menù di regolazione sono: BRIGHT: Regola la luminosità dell'immagine CONTRAST: Regola il contrasto dell'immagine COLOR: Regola l'intensità del colore dell'immagine DEFAULT: YES/+, permette di riportare tutti i valori alle impostazioni di fabbrica. Per attivarlo spingere il tasto (6) "YES" oppure il Tasto (4) "+" sul telecomando. SEARCH: YES/+, permette di

scansionare le sorgenti. Per attivarlo spingere il tasto(6) "YES" oppure il Tasto (4) "+" sul telecomando.

2) Tasto di regolazione, se attivato il menù "On Screen" permette di diminuire il valore

della funzione selezionata

3) Tasto di regolazione, se attivato il menù "On Screen" permette di Aumentare il valore della funzione selezionata

4) Tasto di regolazione (-), regola il Volume dell'altoparlante interno.

5) Tasto di regolazione (+), regola il Volume dell'altoparlante interno.

6) Tasto YES, permette di confermare alcune scelte del Menu.

7) Tasto NO/MUTE, permette di silenziare l'altoparlante interno, se è attivo il menu OSD permette di confermare alcune scelte.

8) POWER, permette di accendere e spegnere il monitor

9) SCAN, permette di selezionare l'ingresso Video che si vuole vedere.

#### NOTE:

Il menù "On Screen" OSD è attivabile solo in presenza di segnale video.

## Connessioni Elettriche

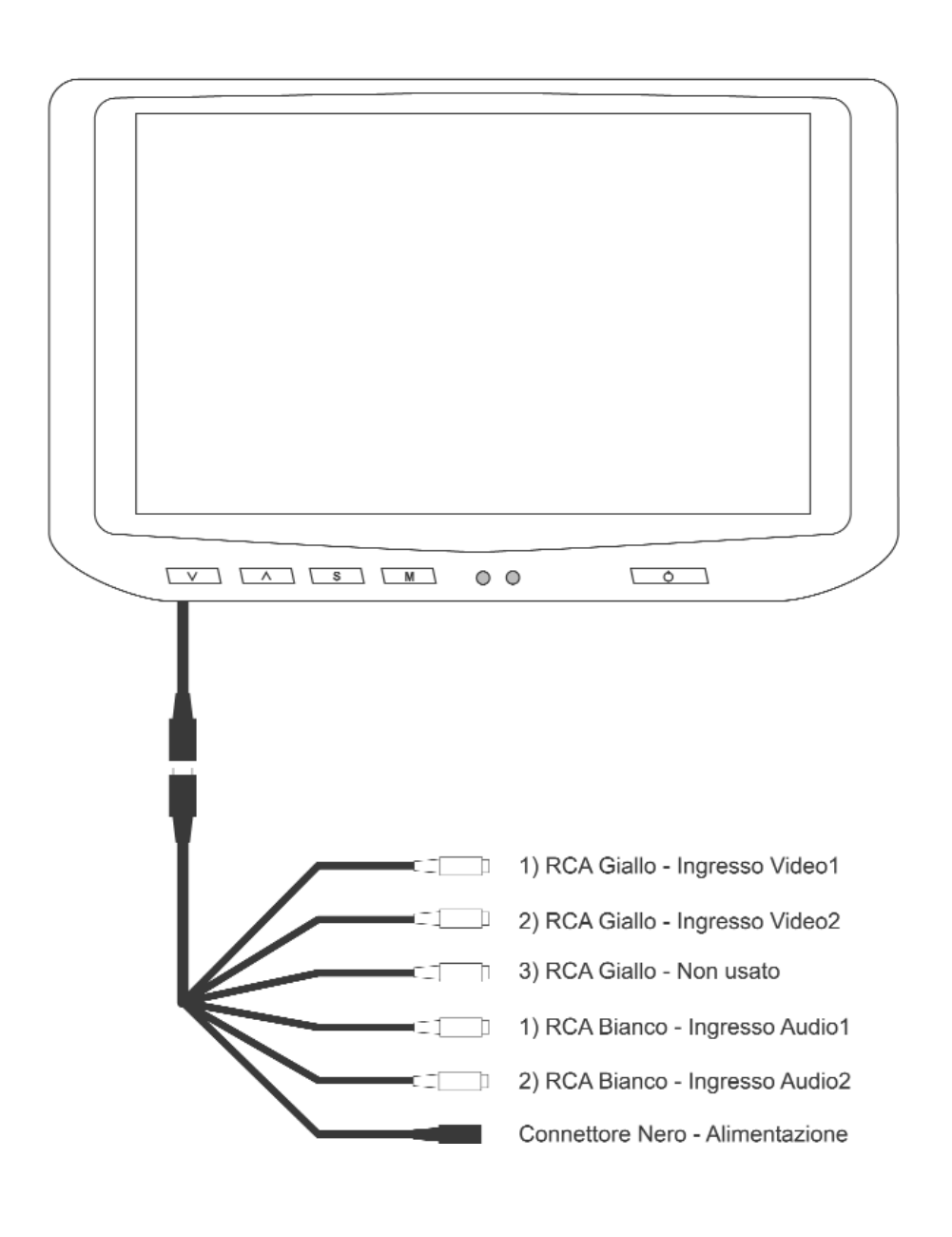